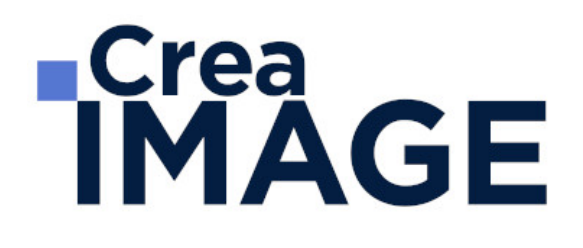

FORMATION - PAO

Photoshop – Initiation

31 avenue de la Sibelle 75014 Paris Tél. 01 48 03 57 43 Mail : formation@crea-image.net **www.crea-image.net**

# **ECrea**<br> **IMAGE**

### **Durée** 3 Jours - 21 Heures

# ■ Objectifs

Maîtriser les fonctions de base du logiciel Adobe Photoshop. Créer, produire et préparer des documents destinés à un usage professionnel en utilisant un logiciel d'édition d'images.

# ■ Pré-requis

Être familiarisé avec le travail sur ordinateur.

# ■ Modalités d'inscription

L'admission du candidat se fait sur la base :

- D'un questionnaire préalable dans lequel le candidat détaille ses compétences, ses acquis, ses formations et études et son objectif professionnel
- D'un entretien (téléphonique ou face à face, selon les cas) avec le responsable des formations, de la pédagogie et de la coordination des programmes afin de valider l'admission et répondre aux questions du candidat

# ■ Méthode pédagogique

Formation présentielle et/ou distancielle durant laquelle seront alternés explications théoriques et exercices pratiques.

# Matériel pédagogique

Un ordinateur Mac ou PC par personne équipé de la dernière version du logiciel Adobe Illustrator. Support de cours fourni.

# Modalités d'évaluation

Exercices et Evalutaions. Possibilité de passer le test Tosa

# **Public**

Toute personne souhaitant avoir des connaissances fondamentales en correction d'image. Professionnel de l'image (maquettiste, graphiste, opérateur PAO, illustrateur et photographe).

> 31 avenue de la Sibelle 75014 Paris Tél. 01 48 03 57 43 Mail : formation@crea-image.net **www.crea-image.net**

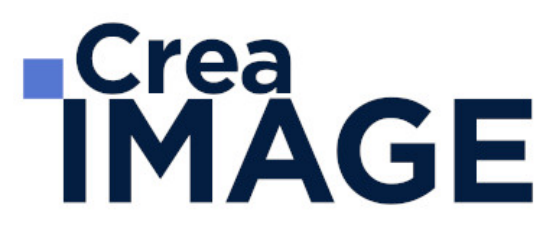

Intermittent(e) du spectacle. Artiste-auteur(e).

## ■ Accessibilité

Nos formations sont accessibles aux personnes en situation de handicap. Les aspects, l'accessibilité et le type de handicap au regard des modalités d'accompagnement pédagogiques sont à évoquer impérativement au cours de l'entretien préalable à toute contractualisation afin de pouvoir orienter ou accompagner au mieux les personnes en situation de handicap.

## ■ Certificat

Test Tosa Photoshop

31 avenue de la Sibelle 75014 Paris Tél. 01 48 03 57 43 Mail : formation@crea-image.net **www.crea-image.net**

# **ECrea**<br> **IMAGE**

## **Programme**

### **Introduction**

- Photoshop et le traitement de l'image pixel : qu'est-ce qu'un pixel
- Présentation de l'interface : menu, outils et palettes
- L'espace de travail

#### **Préparer mon image**

- Ouvrir, redimensionner et recadrer une image
- Désincliner l'image
- Taille de l'image Taille de la zone de travail
- Naviguer dans l'image (outil zoom, main panneau navigation, raccourcis, etc.)

## **Diagnostic de l'image**

- L'histogramme
- Contraste, exposition, dominante

## **Connaître les principes techniques d'une image**

- Résolution et formats d'images
- Les modes colorimétriques : RVB, CMJN, etc.

## **La correction colorimétrique de l'image**

- Présentation des réglages (menu image)
- Utiliser les réglages non destructifs (calques de réglage)
- Les réglages ajustant la luminosité, les contrastes, le point blanc et le point noir, etc.
- Les réglages affectant la teinte, la couleur, la saturation, etc.
- Tons foncés/tons clairs et Virage HDR

#### **Comprendre et utiliser les calques**

• Notions de calques (notion de plans)

31 avenue de la Sibelle 75014 Paris Tél. 01 48 03 57 43 Mail : formation@crea-image.net

# **Crea**<br> **IMAGE**

- Dupliquer, supprimer, verrouiller ou déplacer un calque
- S'organiser avec les libellés (couleurs) et les groupes de calques (en bref)
- Calques de réglages « couleur unie » et « dégradé »

### **Sélection et détourage : première approche**

- Notion de sélection
- Les outils de sélection (cadre, lasso, lasso polygonal, lasso magnétique, baguette magique, sélection rapide, etc.)
- Copier une sélection et coller sur un nouveau calque
- Travailler avec du contour progressif

#### **Quelques outils principaux**

- Pinceau/crayon/gomme
- Forme de base, diamètre, dureté, opacité, etc.
- Sélecteur de couleur (premier plan / arrière-plan)
- Outil Pipette
- Pot de peinture
- Outil dégradé
- Palette couleur
- Le nuancier
- Utiliser les repères et les règles

#### **Enregistrer et exporter dans différents formats d'image**

- Méthode de travail en retouche : travailler au format psd
- Présentation des principaux formats d'images (Tiff, Jpeg, etc.)
- Optimisation pour le print : passage rvb vers cmjn, améliorer la résolution
- Optimisation pour le web (les formats du web : Jpeg, Gif, Png, etc.

#### **Les bases de la retouche d'image**

- Utiliser l'outil Tampon
- Outil Correcteur, correcteur localisé, pièce et déplacement basé sur le contenu
- Les outils de retouche locale (goutte d'eau, éponge, netteté, densité et +, etc.)

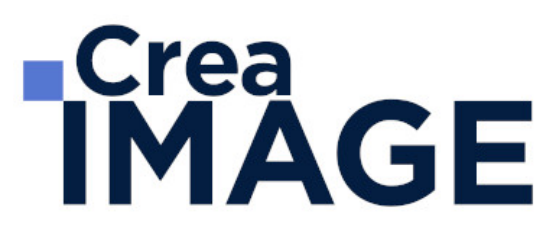

#### **Utilisation des filtres pour la correction d'image**

- Les principaux filtres de netteté
- Les principaux filtres de flou (gaussien, directionnel, etc.)
- La galerie d'effets de flou
- Filtre « correction de l'objectif » (pour la photo)

#### **Travailler en non destructif (premières notions)**

- Travailler avec des calques de réglages
- Échantillonner les calques inférieurs (retouche)
- Objets dynamiques pour filtres dynamiques
- Les masques de fusion (notion de détourage bitmap)

#### **Les masques de fusion**

- Le détourage avec les masques de fusion (à partir de sélections)
- Masque de fusion sur un calque de réglage (pour régler une zone de l'image)
- Retoucher un masque de fusion (pinceau, gomme, lisser, contours progressifs, etc.)

#### **Exercices appliqués**

- Retouche photo
- Photomontage simple

Mise à jour le 23 avril 2024

31 avenue de la Sibelle 75014 Paris Tél. 01 48 03 57 43 Mail : formation@crea-image.net **www.crea-image.net**